# **APLIKASI ZAKAT BERBASIS ANDROID**

# **Yogi Andiantoro 1 , Siska Komala Sari 2 , Kurniawan Nur Ramadhani 3**

<sup>1,2,3</sup> Prodi D3 Manajemen Informatika, Fakultas Ilmu Terapan, Universitas Telkom

## **Abstrak**

Aplikasi zakat adalah aplikasi yang dibangun dengan platform android, aplikasi ini dapat membantu sesorang dalam menghitung zakat **dengan mudah, hanya dengan menginputkan data-data yang dimintai oleh system dan selanjutnya perhitungan zakat di hitung** oleh aplikasi. Aplikasi ini juga dapat membantu seseorang untuk dingatkan waktu berzaka dn aplikasi akan berdering sesuai dengan inputan waktu yang diberikan user, user juga dapat memilih diingatkan berdaarkan harian, bulanan, dan tahunan. Selain itu aplikasi ini juga dapat membantu sesorang dalam mengirim zakat ke lembaga pengelola zakat dengan cara user memilih lembaga **pengelola zakat, menginputkan jumlah nominal zakat, dan mengkonfirmasi transaksi zakat. Aplikasi mentransfer zakat dengan sebuah** bentuk layanan sms banking, yang dimana nomor yang digunakan dalam aktivitas berzakat telah terdaftar di fitur sms banking **perbankan masing-masing.**

#### **Kata kunci: Aplikasi, Zakat, Android.**

#### **Abstract**

**Zakat application is an application built with android platform , these applications can help someone in calculating zakat easily , just**  by input data held by the system and the subsequent calculation of Zakat is calculated by the application . This application can also help a person to be warned when berzaka dn will ring the application in accordance with the user input given time, the user can choose berdaarkan reminded daily, monthly, and yearly. In addition this application also can help someone in sending zakat to zakat management institutions by means of a user selects zakat management institutions, input zakat nominal amount, and confirm the transaction zakat. Applications transferring charity with an sms banking service form, which is where the numbers used in the **tithe activity has been registered in banking sms banking features respectively .**

#### **Keywords: Application, Zakat, Android.**

#### **1. Pendahuluan**

#### **Latar Belakang**

Berzakat adalah bagian dari rukun Islam, zakat sendiri memiliki dua dimensi yaitu, dimensi horizontal dan vertikal. Zakat memiliki kedudukan sebagai ibadah yang mempresentasikan ketaatan umat Islam kepada Tuhanya yakni Allah S.W.T, inilah yang disebut dengan dimensi vertikal. Sedangkan dari dimensi horizontal zakat merupakan kewajiban kepada sesama manusia yang bertujuan untuk mengimplementasikan asas keadilan dalam sistem ekonomi Islam.

Dalam berzakat seseorang harus menghitung nishab zakatnya terlebih dahulu dan menentukan waktu berzakat atau batas haulnya, kemudian membayar zakat dengan cara datang langsung ke lembaga pengelola zakat atau juga dapat dilakukan dengan menggunakan via transfer ATM.

Seiring dengan kemajuan teknologi pada saat ini, perangkat mobile mengalami peningkatan yang cukup tinggi dalam mendominasi kebutuhan manusia sehari-hari dengan berbagai macam fasilitas yang ditawarkan. Salah satu fasilitas yang ditawarkan adalah berbagai macam aplikasi pada smartphone/Tablet PC berbasis android. Saat ini terdapat ribuan aplikasi Android yang ditawarkan oleh Android *Market* secara gratis hingga berbayar. Mulai dari aplikasi yang dapat membantu pekerjaan sehari-hari, aplikasi game, aplikasi pendidikan, aplikasi multimedia, aplikasi ibadah, aplikasi jejaring sosial, dan masih banyak lagi.

Untuk memperrmudah melakukan aktivitas perhitungan zakat, pengingat waktu berzakat dan transfer zakat, penulis mencoba membuat "Aplikasi Zakat Berbasis Android " sebagai alat bantu aktivitas berzakat untuk para pengguna android tanpa harus menghitung zakat dengan cara manual dan datang ke lembaga pengelola zakat atau ke ATM untuk membayaran zakat, dimanapun dan kapan saja.

#### **Rumusan Masalah**

Berdasarkan latar belakang yang dijabarkan, diperoleh rumusan masalah diantaranya :

- a. Bagaimana membantu seseorang agar mudah dalam menghitung zakat sesuai dengan jenis zakatnya?
- b. Bagaimana membantu seseorang untuk membayar zakat tanpa harus datang ke tempat pengelola zakat?
- c. Bagaimana mengingatkan seseorang waktu untuk berzakat?

#### **Tujuan**

Tujuan dari penyusunan proyek akhir ini adalah sebagai berikut:

- a. Membuat aplikasi berbasis Android yang dapat membantu seseorang dalam menghitung zakat.
- b. Membuat aplikasi berbasis Android yang dapat mentransfer zakat dengan pemanfaatan layanan *sms banking* perbankan.
- c. Membuat aplikasi berbasis Android yang dapat mengingatkan waktu untuk berzakat.

#### **Batasan Masalah**

Dalam penyusunan proyek akhir ini terdapat batasan masalah sebagai berikut:

- 1. Jenis zakat yang dapat dihitung adalah zakat profesi dan zakat harta tunai.
- 2. Aplikasi terintegrasi dengan fasilitas *sms banking* dalam melakukan transfer zakat.
- *3.* Nomor *handpone* yang digunakan dalam mentransfer zakat harus sudah terdaftar pada layanan *sms banking*.
- 4. Rekening pengelola zakat yang terintegrasi dengan aplikasi adalah Rumah Zakat, Badan Amil Zakat Nasional (BASNAS), Dompet Dhuafa, Pos Keadilan Peduli Ummat (PKPU), dan Dompet peduli Umat Daruttauhiiit (DPU DT).
- 5. Konfirmasi transfer zakat ke badan pengelola zakat dilakukan secara manual oleh user.
- 6. Bahasa yang digunakan dalam aplikasi adalah bahasa Indonesia.
- 7. Aplikasi ini dibangun dengan Android versi 2.3 (GingerBread).

#### **Metode Pengerjaan**

Metode pengembangan yang digunakan dalam pembuatan proyek akhir ini dengan melalui tahapan waterfall. Disebut dengan waterfall karena tahap-tahap yang akan dilalui tidak akan dilalui sebelum tahap sebelumnya selesai dan berjalan berurutan. Sebagai contoh tahapan pembuatan kode tidak akan dikerjakan sebelum tahapan analisis kebutuhan dan tahapan desain perancangan diselesaikan. Secara umum tahapan pada model waterfall dapat dilihat pada gambar berikut:

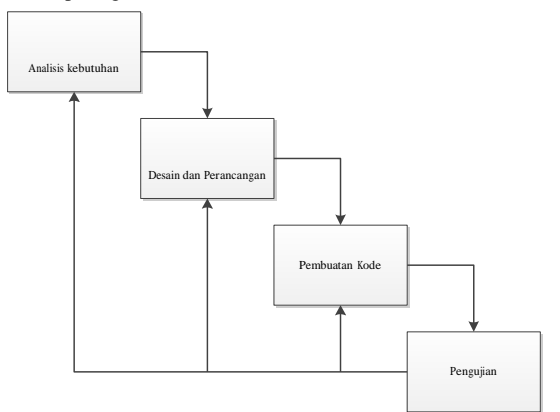

a. Analisis Kebutuhan

Pada tahap analisis kebutuhan, bertujuan untuk mempelajari teori-teori dasar sebagai referensi pembuatan proyek akhir. Mencari informasi kepada yang ahli dalam bidang Android dan zakat.

b. Desain dan Perancangan

Pada tahap desain dan perancangan, melakukan perancangan aplikasi dengan membuat model bisnis dan kebutuhan perancangan sistem yang akan berjalan. Membuat alur navigasi, UML , dan diagram *usecase*.

c. Pembuatan Kode

Pada tahap Pembuatan Kode, dilakukan proses pembangunan aplikasi melalui pengkodean dengan referensi hasil desain analis kebutuhan. Aplikasi ini dibangun dengan bahasa pemograman java dan SDK Android sebagai emulatornya serta pemanfaatan fasilitas *sms banking* yang disediakan oleh perbankan.

d. Pengujian

pengujian dilakukan secara langsung menggunakan smartphone/Tablet PC berbasis android dengan berbagai macam sepesifikasi device. Serta melakukan pengumpulan data responden untuk mengetahui sejauh mana aplikasi berjalan dengan baik dan benar dengan menyebarkan kuisioner. Jika terdapat kekurangan akan dilakukan perbaikan dan revisi untuk mendapatkan hasil yang maksimal.

#### **2. Tinjauan Pustaka**

# *2.1 Zakat*

Zakat adalah rukun ketiga dari rukun Islam yang lima, yang merupakan pilar agama yang tidak dapat berdiri tanpa pilar ini [8].

## **2.1.1 Zakat Profesi**

Penghasilan dan profesi dapat diambil zakatnya bila sudah setahun dan cukup senisab. Jika kita berpegang kepada pendapat Abu Hanifah, Abu Yusuf, dan Muhammad bahwa nisab tidak perlu harus tercapai sepanjang tahun, tapi cukup tercapai penuh antara dua ujung tahun tanpa kurang di tengah-tengah kita dapat menyimpulkan bahwa dengan penafsiran tersebut memungkinkan untuk mewajibkan zakat atas hasil penghasilan setiap tahun, karena hasil itu jarang terhenti sepanjang tahun bahkan kebanyakan mencapai kedua sisi ujung tahun tersebut. Berdasar hal itu, kita dapat menetapkan hasil penghasilan sebagai sumber zakat, karena terdapatnya illat (penyebab), yang menurut ulamaulama fikih sah, dan nisab, yang merupakan landasan wajib zakat [1].

#### **Ketentuan Perhitungan Zakat Profesi**

- 1. Penentuan pemasukan gaji dalam sebulan.
- 2. Dipotong nafkah hidup, cicilan barang, dan hutang yang wajib dizakati, apabila telah sampai nishab.
- 3. Nishab zakatnya sepadan dengan harga beras 520 kg beras.
- 4. Kadar zakat 2,5%.
- 5. Catatan dan data keuangan. Pada kondisi ini dihitung sisa simpanan pada akhir haul, jika mencapai nishab maka ia wajib mengeluarkan zakatnyasebesar 2,5% melihat fluktuasi ditengah haul.

#### **Contoh Masalah Dan Perhitungan Zakat Profesi**

mendapatkan gaji tetap tiap bulannya sebesar Rp 10.000.000, Rp 2.400.000 diantaranya ia pergunakan untuk memenuhi kebutuhan pokok dan keluarganya. Selain itu, ia juga memilki cicilan kredit motor yang harus ia bayar sebesar Rp 750.000 perbulannya. Sisanya ia simpan sampai datang masa akhir haul. Harga terbaru beras 1 kg Rp 12.000

Berdasarkan keterangan diatas, pengeluaran zakatnya dihitung sebagai berikut :

| Uraiayan                         |              | lumlah    |             | Total        | Keterangan      |
|----------------------------------|--------------|-----------|-------------|--------------|-----------------|
| Pemasukan gaii                   | Rp10.000.000 |           |             |              |                 |
| total pemasukan                  |              |           |             | Rp10.000.000 |                 |
| Dikurangi biava:                 |              |           |             |              |                 |
| Nafkah                           | Rp2.400.000  |           | Rp2.400.000 |              |                 |
| Cicilan kredit motor             | Rp750.000    |           | Rp750.000   |              |                 |
| total pengurangan                |              |           | Rp3.150.000 |              |                 |
| jumlah harta yang wajib dizakati |              |           | Rp6.850.000 |              | Mencapai nishab |
| nishah zakat:                    |              |           |             |              |                 |
| 520 kg beras x Rp 12.000         | Rp           | 6.240.000 | <b>Rp</b>   | 6.240.000    |                 |
| Kadar Zakat:                     |              |           |             |              |                 |
| 2,5% x Rp 6.850.000              | Rp           | 171.250   | <b>Rp</b>   | 171.250      |                 |
| Zakat yang harus dikeluarkan     |              |           |             |              |                 |
| pada akhir haul sebesar          |              |           |             |              |                 |
| Rp 171.250                       |              |           |             |              |                 |

**tabel 2. 1 contoh perhitungan zakat profesi**

#### **2.1.2 Zakat Harta Tunai**

Harta tunai dan investasi keuangan merupakan harta yang wajib dizakati apabila telah memenuhi syarat tunduknya harta tersebut kepada zakat[8].

## **Ketentuan Perhitungan Zakat Harta Tunai**

- a. Wajib menghitung semua harta-harta tunai dan uang pada akhir haul, yaitu pada tanggal yang dipilih untuk membayar zakat dan harta tersebut dihargai berdasarkan harga pasar pada waktu perhitungan, sedang untuk uang asing dihargai berdasar harga tukar bebas yang standar pada waktu zakat.
- b. Membatasi dan menghitung unsur-unsur harta tunai dan keuangan, yaitu :emas, perak, uang kertas, uang logam, simpanan dalam bank, uang simpanan, deposito yang sedang berjalan, dan yang sejenisnya. Juga masuk didalamnya uang asing yang dihargai berdasar harga pasar pada waktu wajibnya zakat.
- c. Harta-harta tunai dan keuangan tersebut dikurangi tanggungan hutang jangka pendek untuk memperoleh hitungan harga bersih yang wajib dizakati yang kemudian akan dibandingkan dengan nishab.
- d. Nishab zakat dihitung senilai 85 gram emas 24 karat yang dihargai sesuai dengan harga berlaku pada wajib . Jika harta tunai mencapai nishab maka wajib dizakati
- e. Kadar zakat dihitung dengan mengalikan empat zakat dengan harga zakat.
- f. Tidak disyaratkan bahwa semua harta tunai tersebut harus melewati satu haul, tetapi yang diperhitungkan adalah harta bersih yang wajib zakat pada awal dan akhir haul, jika mencapai satu nishab maka wajib zakat.
- g. Harga tunai dan keuangan dikumpulkan karena persamaan sifat, nishab, haul, dan hargazakat. Misalnya uang emas, uang kerta, dan simpanan dalam bank digabungkan dengan emas dan perak
- h. Harga zakat harta tunai adalah 2,5% jika menggunakan penanggalan haul kalender Hijriyah dan 2,575% jika menggunakan penanggalan haul kalender Masehi.

#### **Contoh Masalah Dan Perhitungan Zakat Harta Tunai**

Jika seseorang memiliki harta tunai yang sudah haul sampai satu tahun, sebagai berikut:

- a. 40 gram emas batangan 24 karat dengan harga per gram Rp 150.000.
- b. 500 Dinar Islami, harga tukar satu Dinar terhadap rupiah = Rp 10.000.
- c. 1000 lembar saham, harga perlembar Rp 5.000
- d. *Current* deposit di bank Islam Al-Ummah Rp 6.000.000.
- e. Sertifikat Investasi pada Bank Islami inetrnasional sebesar Rp 2.000.000.
- f. Simpanan investasi pada bank islam sebesar Rp 1.500.000
- g. Tabungan Rp 1.000.000.
- h. Cicilan kredit mobil yang jatuh tempo pada tahun itu sebesar Rp 2.500.000
- i. Amanah dari pihak lain Rp 1.500.000
- j. Pajak Rp 1.000.000

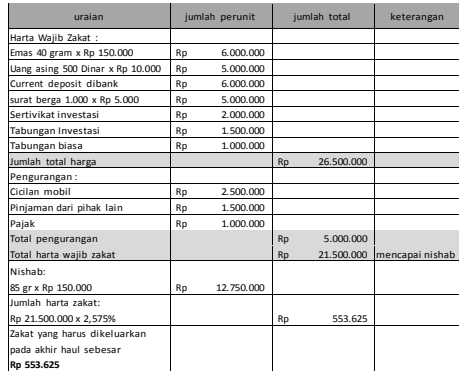

tabel 2. 2 contoh perhitungan zakat harta

#### **2.2 Android SDK (Software Development Kit)**

Android SDK adalah tools API (Application Programming Interface) yang diperlukan untuk mulai mengembangkan aplikasi pada platform Android menggunakan bahasa pemrograman Java [11].

## **2.3 Android Development Tools (ADT)/Plugins Eclipse**

ADT (Android Development Tools) atau lebih dikenal dengan plugins Eclipse, plugins ini yang dapat membuat project berbasis Android. ADT adalah plugins di eclipse yang harus di install sehingga Android SDK yang sudah dimiliki sebelumnya dapat dihubungkan dengan IDE Eclipse yang digunakan sebagai tempat koding aplikasi Android[11].

#### **2.4 SQLite**

Android juga memiliki fasilitas untuk membuat database yang dikenal dengan SQLite. SQLite adalah salah satu software yang embedded pada Android, kombinasi SQLite interface dan penggunaan memori yang sangat sedikit dengan kecepatan yang sangat cepat. SQLite di Android termasuk dalam Android Runtime, sehingga setiap versi dari Android dapat membuat database dengan SQLite.

Dalam sistem Android memiliki beberapa teknik untuk melakukan penyimpanan data. Teknik yang umum digunakan adalah sebagai berikut: [11].

- Shared Prefences yaitu menyimpan data beberapa nilai dalam bentuk groups key yang dikenal dengan prefences.
- Files yaitu menyimpan data dalam file, dapat berupa menulis ke file atau membaca dari file.
- SQLite Database yaitu menyimpan data dalam bentuk database.
- Content Provider, yaitu menyimpan data dalam bentuk contens providers service.

#### **2.5 Eclipse**

Eclipse adalah sebuah IDE (Integrated Development Environment) untuk mengembangkan perangkat lunak dan dapat dijalankan di semua platform (platform-independent). Berikut ini adalah sifat dari Eclipse:

- **Multi-platform**: Target sistem operasi Eclipse adalah Microsoft Windows, Linux, Solaris, AIX, HP-UX dan Mac OS X.
- **Mulit-language**: Eclipse dikembangkan dengan bahasa pemrograman Java, akan tetapi Eclipse mendukung pengembangan aplikasi berbasis bahasa pemrograman lainnya, seperti C/C++, Cobol, Python, Perl, PHP, dan lain sebagainya.
- **Multi-role**: Selain sebagai IDE untuk pengembangan aplikasi, Eclipse pun bisa digunakan untuk aktifitas dalam siklus pengembangan dokumentasi, tes perangkat lunak, pengembangan web, dan lain sebagainya.

Eclipse pada saat ini merupakan salah satu IDE favorit dikarenakan gratis dan open source, yang berarti setiap orang boleh melihat kode pemrograman perangkat lunak ini. Selain itu, kelebihan dari Eclipse yang membuatnya populer adalah kemampuannya untuk dapat dikembangkan oleh pengguna dengan komponen yang dinamakan plugin.

Sejak versi 3.0, Eclipse pada dasarnya merupakan sebuah kernel, yang mengangkat plug-in. Apa yang dapat digunakan di dalam Eclipse sebenarnya adalah fungsi dari plug-in yang sudah diinstal. Ini merupakan basis dari Eclipse yang dinamakan Rich Client Platform (RCP).

Secara standar Eclipse selalu dilengkapi dengan JDT (*Java Development Tools*), plug-in yang membuat Eclipse kompatibel untuk mengembangkan program Java, dan PDE (*Plug-in Development Environment*) untuk mengembangkan *plug-in* baru. Eclipse beserta *plug-in*-nya diimplementasikan dalam bahasa pemrograman Java. Konsep Eclipse adalah IDE yang terbuka (open), mudah diperluas (extensible) untuk apa saja, dan tidak

untuk sesuatu yang spesifik. Jadi, Eclipse tidak saja untuk mengembangkan program Java, akan tetapi dapat digunakan untuk berbagai macam keperluan, cukup dengan menginstal plugin yang dibutuhkan. Apabila ingin mengembangkan program C/C++ terdapat plug-in CDT (C/C++ *Development Tools*). [12]

# **2.6 Object Oriented Programming**

OOP atau kepanjangan dari Object Oriented Programming adalah sebuah cara pandang (paradigma) dalam memecahkan masalah di dunia nyata dianalogikan kedalam bentuk objek dan struktur data yang didalamnya terdapat kumpulan item data disebut variable dan method/fungsi yang saling berinteraksi dalam sebuah struktur program. Dengan Object-oriented programming dapat memudahkan proses pengembangan aplikasi atau software dan dapat mereduksi waktu dan barisan kode program yang dibutuhkan. OOP juga dapat meningkatkan kemampuan sebuah rancangan dan desain program.

Pada pemrograman OOP setiap objek bisa direpresentasikan dengan sebuah class tersendiri, dengan masing-masing bisa memiliki atribut-atribut yang khusus dan atribut tersebut bisa diberi hak akses tertentu, misalnya hanya bisa diakses oleh class itu sendiri atau secara public. [5]

## **2.7 Usecase Diagram**

*Usecase Diagram* adalah diagram yang menunjukan funsionalitas suatu sistem atau kelas dan bagai mana sistem tersebut berinteraksi dengan dunia luar dan menjelaskan sistem secara fungsional yang terlihat user.[8]

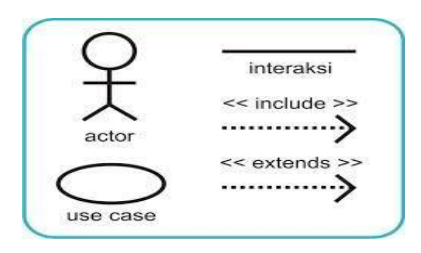

**gambar 2. 1 atribut usecase diagram**

#### **2.8 Class Diagram**

*Class Diagram* atau diagram kelasmerupakan diagram yang menunjukan pemodelan analisis dan desain yang berorientasi objek. Doagram kelas menampilkan kelas-kelas dari sistem, hubungan antar sistem (inheritance, aggregation, dan association), operasi dan atribut dari kelas. Diagram kelas digunakan untuk berbagaitujuan, termasuk konseptual/domain pemodelan dan pemodelan desain rinci.[3] Berikut adalah simbol-simbol yang ada pada diagram kelas:

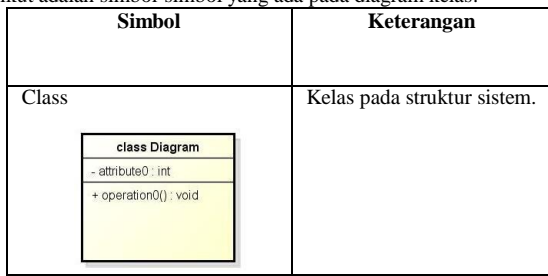

| Package<br>package0          | Package<br>merupakan<br>sebuah bungkusan<br>dari<br>satu atau lebih kelas.                                                                                                    |
|------------------------------|----------------------------------------------------------------------------------------------------|
| <b>Interface</b>             | Sama dengan konsep<br>interface dalam<br>pemograman berorientasi<br>objek                                                                                                    |
| Asosiasi<br>Asosiasi Berarah | Relasi antar kelas dengan<br>asosiasi<br>makna<br>umum.<br>biasanyajuga<br>disertai<br>dengan multiplicity.<br>Relasi antar kelas dengan<br>makna kelas yang<br>satu<br>digunakan oleh kelas yang<br>lain, asosiasi biasanya juga<br>disertai<br>dengan |
| Generalisasi                 | multiplicity.<br>Relasi antar kelas dengan<br>makna<br>generalisasi-<br>spesialisasi<br>(umum<br>khusus).                                                                                                    |
| Kebergantungan               | Realsi antar kelas dengan<br>makna<br>kebergantungan<br>antar kelas.                                                                                                    |
| Agregasi                     | Relasi<br>antar kelas pada<br>bagian<br>(whole-<br>semua<br>(Yulianto)<br>part).<br>and<br>Gartina 2009)                                                                                                    |

**tabel 2. 3 atribut class diagram**

#### **2.9 Black Box Testing**

*Black Box Testing* merupakan salah satu cara pengujian perangkat lunak dari segi spesifikasi fungsional tanpa menguji desain kode program. Pengujian dimaksudkan untuk mengetahui apakah fungsi, masukan, dan keluaran dari perangkat lunak sesuai dengan spesifikasi yang dibutuhkan. *Black Box testing* dilakukan dengan membuat kasus uji bersifat mencoba semua fungsi dengan memakai perangkat lunak apakah sesuai dengan spesifikasi yang di butuhkan. [14].

#### **2.10 Android Virtual Device (AVD)**

*Android Virtual Device* (AVD) merupakan *emulator* untuk menjalankan program aplikasi Android yang kita buat, AVD ini nantinya yang kita jadikan sebagai tempat *test* dan menjalankan aplikasi Android yang kita buat, AVD berjalan di *Virtual Machine.* [4]

#### **2.11 Adobe Photoshop**

Adobe Photoshop adalah perangkat lunak *editor* citra buatan Adobe Systems yang dikhususkan untuk pengeditan foto/gambar dan pembuatan efek. Perangkat lunak ini banyak digunakan oleh fotografer digital dan perusahaan iklans ehingga dianggap sebagai pemimpin pasar (market leader) untuk perangkat lunak pengolah gambar/foto, dan, bersama Adobe Acrobat, dianggap sebagai produk terbaik yang pernah diproduksi oleh Adobe Systems. [7]

#### **2.12 Activity Diagram**

Diagram aktvitas atau *activity diagram* menggambarkan *workflow* (aliran kerja) atau aktivitas dari sebuah sistem atau proses bisnis.

Yang perlu diperhatikan disini adalah bahea diagram aktivitas **3.2 Perancangan Sistem**

menggambarkan aktivitas sistem bukan apa yang dilakukan actor, jadi aktivitas yang dapat dilakukan oleh sistem. [6]

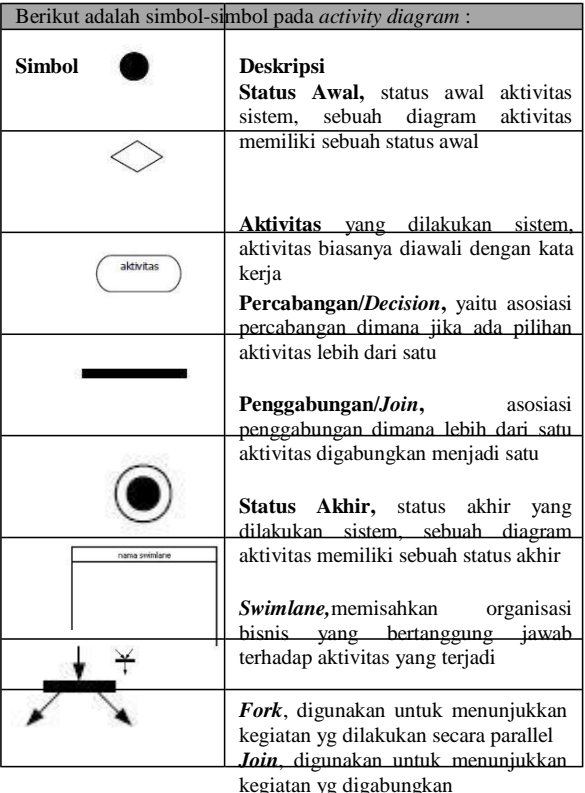

## **tabel 2. 4 atribut activity diagram**

## **3 Analisi Dan Perancangan**

Secara umum bagi seseorang yang akan melakukan pembayaran zakat, langkah awal yang dilakukan adalah dengan menghitung zakat yang akan dikeluarkan. Dalam perhitungan zakat dapat dilakukan dengan manual, atau juga dapat menggunakan alat bantu penghitung zakat yang disediakan oleh masing-masing lembaga pengelolah zakat, alat bantu yang disediakan ini berupa kalkulator yang disediakan pada website atau aplikasi *mobile* dari lembaga pengelola zakat tertentu.

Setelah menghitung zakat yang akan dikeluarkan, langkah selanjutnya adalah membayar zakat. Dalam membayar zakat ada beberapa cara yang dapat dilakukan, dapat dengan membayar secara tunai dan transfer yang stelahnya melakukan konfirmasi ke lembaga penglolah zakat , dan saat ini sudah ada juga layanan jemput zakat dari lembaga pengelolah zakat.

Biasaya untuk mengingatkan seseorang dalam berzakat dilakukan secara manual dengan membuat note atau reminder, namun kini juga ada layanan dari lembaga pengelola zakat untuk mengingatkan para pembayar zakat yang menjadi member lembaga pengelola zakat tersebut.

## **3.1 Gambaran Umum Usulan Sistem**

Pada sistem ini, pengguna dapat melakukan perhitungan zakat dan transfer zakat kerekening bank pengelola zakat serta membuat pengingat waktu untuk berzakat. Untuk perhitungan zakat pengguna dapat memilih jenis zakat yang akan dihitung kemudian menginputkan data-data yang diminta oleh sistem. Dan untuk transfer zakat pengguna dapat memilih lembaga beserta rekening pengelola zakat dan kemudian menginputkan besar harta zakat

yang akan ditransfer. Sedangkan untuk membuat pengingat zakat pengguna tinggal menginputkan tanggal, bulan, dan tahun.

Perancangan sistem yang digunakan dalam aplikasi ini berupa dengan berupa alur navigasi dan Flowchart.Flowmap Pendaftaran-Berobat

#### **3.2.1 Alurnavigasi**

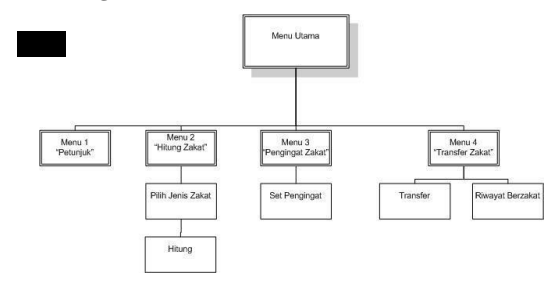

**gambar 3. 1 alur navigasi**

#### **3.2.2 Flowchart Hitung zakat**

Dalam flowchart hitung zakat, user mula-mula memilih menu hitung zakat pada menu utama, dan kemudian memilih jenis zakat yang akan dihitung serta menginputkan nilai-nilai harta untuk kemudian dikakulasi oleh sistem. Jika harta mencapai nishab maka sistem akan menampilkan besaran zakat yang harus dibayar, namun jika harta belum mencapai nishab, sistem akan menampilan pesan harta belum mencapai nishab. Setelah sistem menampilkan hasil kalkulasi dari inputan user, user dapat memilih melanjutkan atau tidak ke proses transfer zakat. Untuk gambaran alur sistem aplikasi pada menu hitung zakat adalah sebagai berikut:

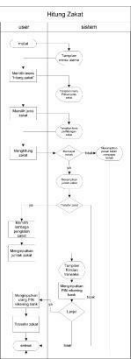

**gambar 3. 2 flowchart hitung zakat**

#### **3.2.3 Flowchart Pengingat Zakat**

Dalam flowchart pengingat zakat, user mula-mula memilih menu pengingat zakat pada menu utama, Dan kemudian user menset waktu dimana sistem dapat menampikan pesan pengingat berzakat dengan berupa inputan tanggal bulan dan tahun.Untuk penggambaran alur sistem aplikasi pada menu pengingat zakat adalah sebagai berikut:

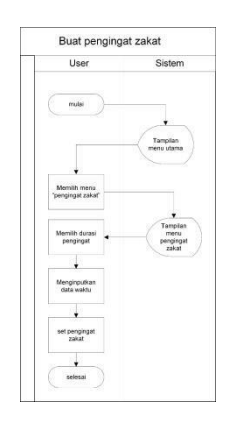

**gambar 3. 3 flowchart pengingatzakat**

#### **3.2.4 Flowchart Transfer Zakat**

Dalam flowchart transfer zakat, user mula-mula memilih menu transfer zakat pada menu utama, kemudian user memilih via rekening yang akan digunakan dalam mentransfer zakat dan memilih badan pengelola zakat yang akan menerima zakat user, serta menginputkan jumlah zakatnya. Setelah itu sistem akan menmpilkan rincian transaksi yang akan dilakukan oleh user, dan jika user sudah yakin dengan rincian transaksinya, user akan dimintai kode PIN rekening kemudian sistem melakukan proses transfer zakat. Untuk penggambaran alur sistem aplikasi pada menu transfer zakat adalah sebagai berikut :

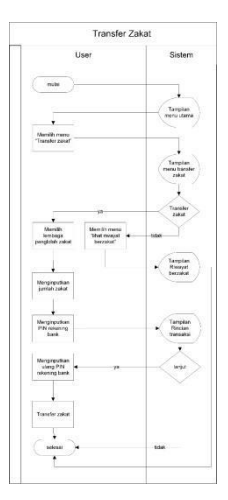

**gambar 3. 4 flowchart transfer zakat**

#### **3.3 Analisis Kebutuhan Sistem (produk)**

## **3.3.1 Diagram Use case**

Adapun *use case* yang digunakan di proyek akhir ini adalah sebagai berikut :

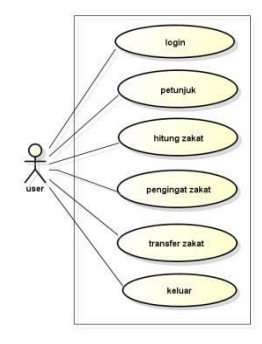

**gambar 3. 5 usecase diagram**

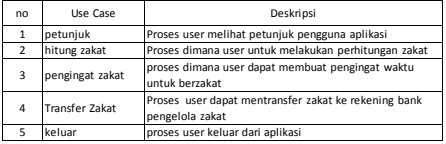

#### *3.3.2* **Skenario** *Use Case*

Nama *Usecase* : Petunjuk

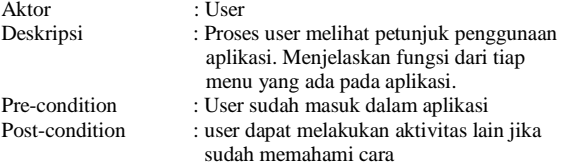

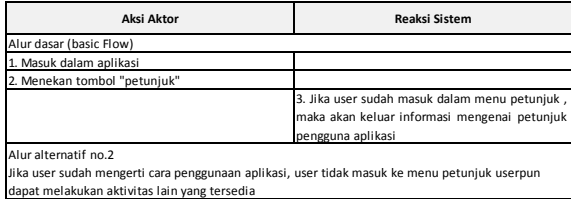

## **table 3. 1 sekenario usecase petujuk**

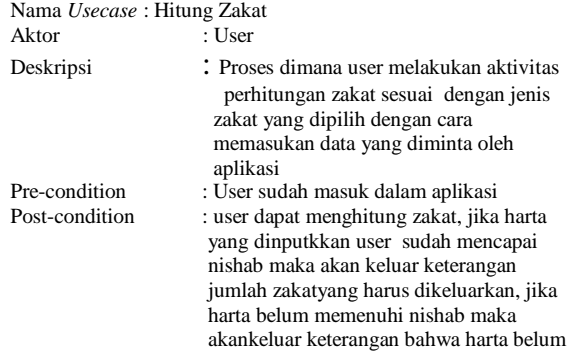

mencapai nishab.

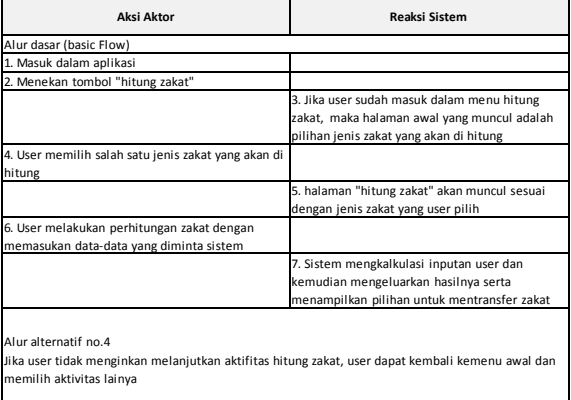

Alur alternatif no.7 sfer zakat, user dapat langsung meneruskan proses dengan cara memilih Jika user ingin mentra<br>tombol transfer zakat.

**table 3. 2 sekenario usecase hitung zakat**

| Nama Usecase : Pengingat Zakat |                                                                                                    |
|--------------------------------|----------------------------------------------------------------------------------------------------|
| Aktor                          | : User                                                                                                    |
| Deskripsi                      | : Proses user untuk melakukan aktivitas<br>pembuatan pengingat berzakat dengan<br>cara memilih waktu pengingat.                                   |
| Pre-condition                  | : User sudah masuk dalam aplikasi                                                                                                    |
| Post-condition                 | :user dapat membuat, mengedit,<br>menghapus, dan mendengar dering<br>pengingat zakat ketika sudah sampai<br>waktu berzakat atau akhir haul sesuai |
|                                | dengan waktu yang telah dinputkan oleh<br>$110.0$ r                                                                                               |

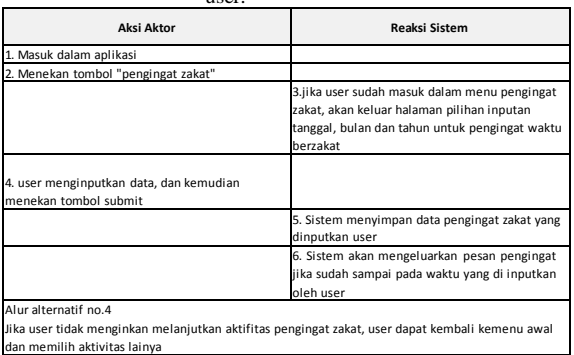

**table 3. 3 sekenario usecasse pengingat zakat**

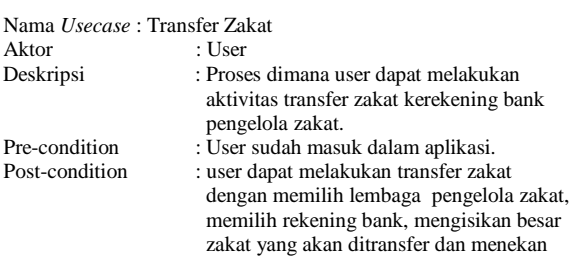

tombol kirim untuk mentransfer zakat.

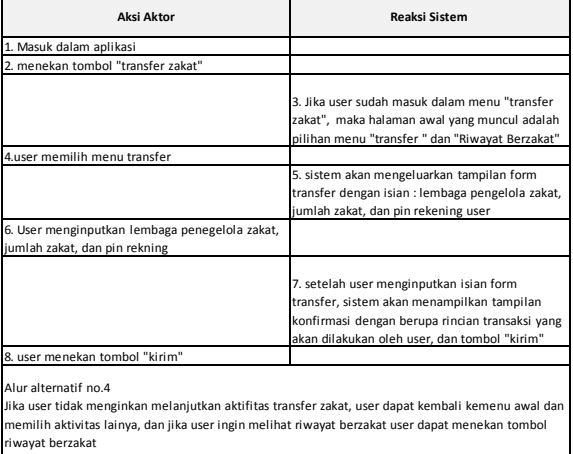

Alur alternatif no.9<br>Jika user tidak ingin elanjutkan aktifitas transfer zakat, user dapat kembali form pe transfer zakat **table 3. 4 sekenario usecase transferzakat**

Nama *Usecase* : Keluar

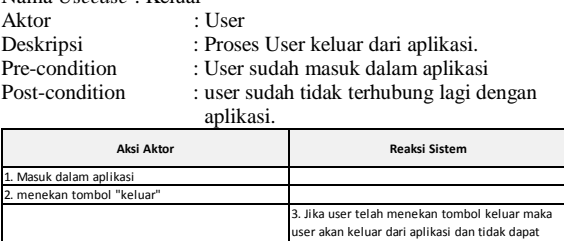

akukan aktivitas lain

**table 3. 5 sekenario usecase keluar**

## **4. Implemetasi**

## **4.1 Implementasi**

Langkah awal untuk menginstall aplikasi ini adalah dengan menyalin file ekstensi "zakat.apk" pada media penyimpanan handphone atau tab kemudian install aplikasi di handphone dan jika sudah selesai jalankan aplikasi tersebut.

## **4.2 Tampilan Aplikasi**

## **4.2.1 Tampilan Icon**

Pada saat aplikasi selesai dinstall pada hanphone atau tab, untuk memulai dan menjalankan aplikasi kita harus mengklik icon aplikasi terlebih dahulu baru kemudian dapat menjalankan aplikasi

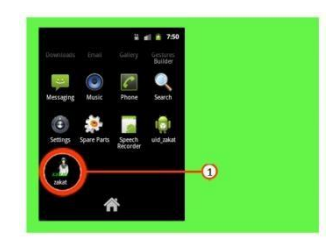

**Gambar 4. 1 tampilan icon**

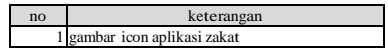

#### **4.2.2 Tampilan Spalsh Screend**

Tampilan yang pertama kali muncul setelah mengklik icon

aplikasi, berdurasi tiga detik sebelum masuk ke aplikasi.

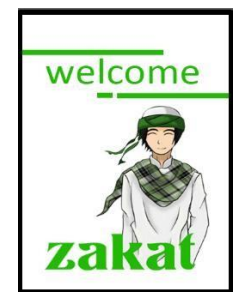

**Gambar 4. 2 Tampilan** *Splash Screen*

## **4.2.3 Tampilan Login**

Pada tampilan ini kita diminta untuk menginputkan user dan password sebelum masuk kedalam aplikasi.

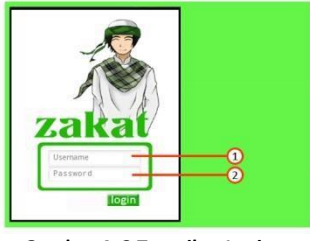

**Gambar 4. 3 Tampilan** *Login*

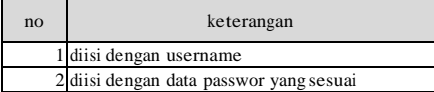

#### **4.2.4 Tampilan Menu Utama**

Tampilan utama atau beranda aplikasi, di menu uama ini terdapat menu petunujuk, menu hitung zakat, menu pengingat zakat, menu transfer zakat, dan tombol untuk keluar aplikasi

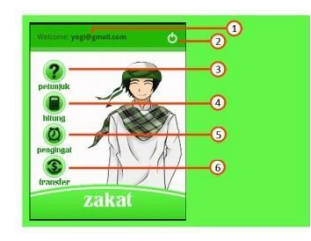

**Gambar 4. 4 Tampilan Menu Utama**

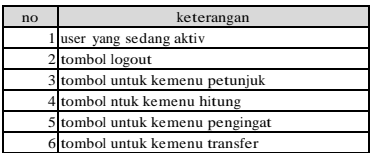

## **4.2.5 Tampilan menu petunjuk**

Setelah tombol petunjuk di-klik maka akan muncul tambala seperti gambar dibawah. Menu petunjuk berisi tentang bagai mana cara penggunaan dan mengenal fungsionalitas-fungsionalitas yang ada pada aplikasi.

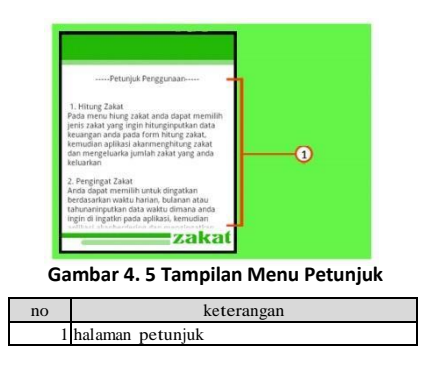

# **4.2.6 Tampilan Menu Hitung**

Setelah tombol hitung di-klik tampilan yang muncul pertama adalah pilihan jenis zakat seperti gambar dibawah ini, pada tampilan ini berisi pilihan jenis zakat profesi dan zakat harta

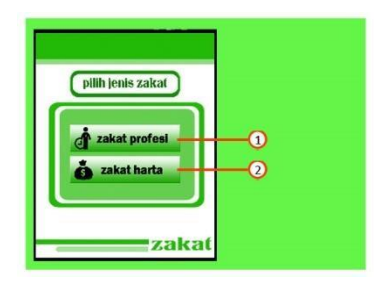

**Gambar 4. 6 Tampilan Pilihan Jenis Zakat**

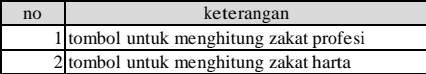

Setelah, tampilan pilihan jenis zakat muncul pengguna akan memilih jenis zakat yang akan dihitung dengan mengklik salah satu tombol jenis zakat, kemudian muncul tampilan perhitungan zakat seperti gambar dibawah.

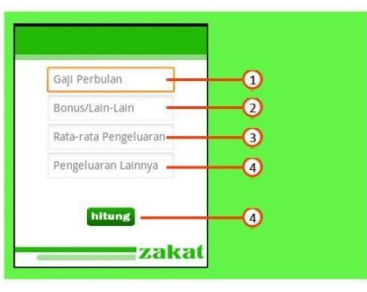

**Gambar 4. 7 Tampilan Hitung Zakat Profesi**

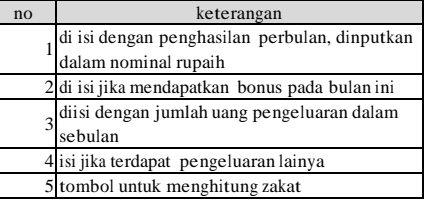

| Inputkan data harta anda dalam bentuk<br>Rupiah: |                |
|--------------------------------------------------|----------------|
| Uang Tunai, Deposito & Sejenisnya                |                |
| Saham atau Surat Berharga Lainnya                | $\overline{2}$ |
| Real Estate                                      | $\overline{3}$ |
| Emas, Perak, atau Perhisan Lainnya               | 4              |
| Transportasi                                     | 5              |

**Gambar 4. 8 Tampiln Hitung Zakat Harta**

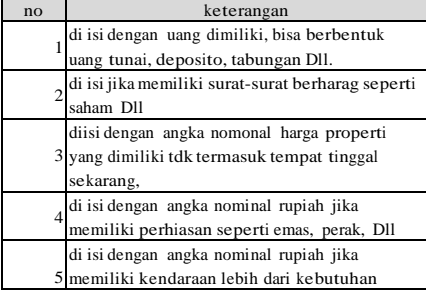

Setelah user menginputkan semua data dalam form perhitungan zakat, user menekan tombol hitung dan apa bila mencapai nishab maka akan muncul tampilan hasil perhitungan zakat seperti gambar dibawah ini. Pada tampilan ini juga bila perhitungan mencapai nishab juga akan muncul tombol transfer.

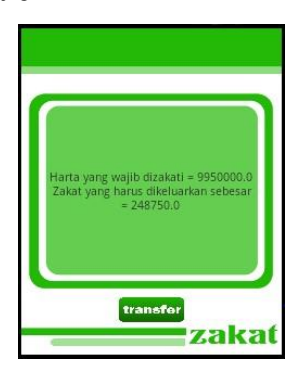

#### **4.2.6 Tampilan menu pengingat**

Setelah tombol pengingat di-klik, maka akan muncul tampilan pengingat seperti gambar dibawah ini. Pada tampilan ini berisikan sebuah konfigurasi waktu untuk di set menjadi acuan waktu pengingat. Pengingat juga bukan hanya dapat diset dalam satu waktu saja namun juga bisa berdasarkan bulanan dan tahunan.

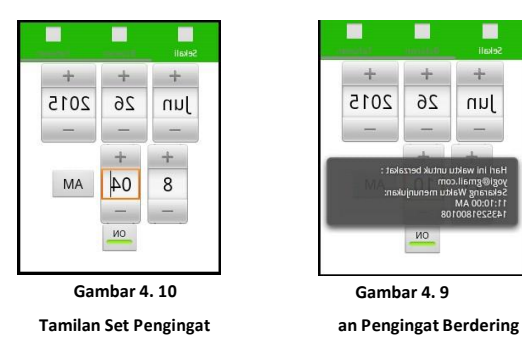

# **4.2.7 Tampilan Menu Transfer**

Pada saat tombol transfer di-klik maka akan muncul tampilan pilihan zakat, di tampilan ini user dapat memilih melakukan transfer zakat atau melihat riwayat berzakat.

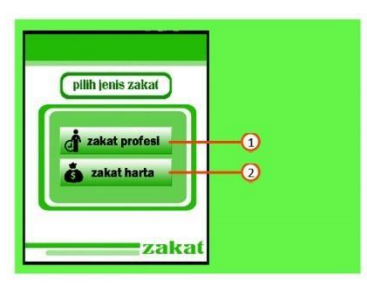

**Gambar 4. 11 Tampilan Pilhan Transfer**

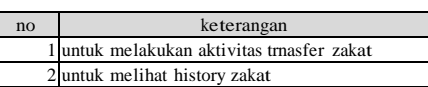

Jiika user mengklik tombol riwayat zakat, akan muncul tampilan riwayat zakat yang pernah dilakukan olheh user, untuk melihat detail transaksi user dapat menekan salah satu data transaksi kemudian aplikasi akan menmpilkan detail dari transaksi zakat.

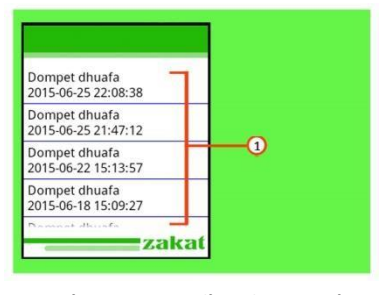

**Gambar 4. 12 Tampilan Riwayat Zakat**

| no                                                                              | keterangan |  |  |  |
|---------------------------------------------------------------------------------|------------|--|--|--|
| judul riwayat transaksi, ditekan untuk meihat<br>detai transaksi transfer zakat |            |  |  |  |

etail Transaks  $\overline{\mathbf{0}}$ 

**Gambar 4. 13 Tampilan Detail Transaksi**

| no | keterangan                  |
|----|-----------------------------|
|    | 1 detail transaksi berzakat |

Jika user menekan tombol transfer, maka akan muncul tampilan yang berisikan sebuah form untuk disi oleh user, form ini berisi tujuan lembaga zakat yang akan dikirim, jumlah zakat, dan pin rekening user, setelah user menekan tombol transfer aplikasi akan menmapilkan tampilan konfirmasi transfer zakat sebelum aplikasi melakukan transfer zakat. Jika user sudah merasa yakin user dapat menginputkan pin kembali, kemudian menekan tombol transfer

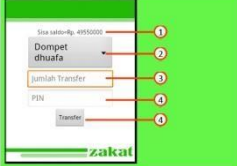

**Gambar 4. 14 Tampilan transfer zakat**

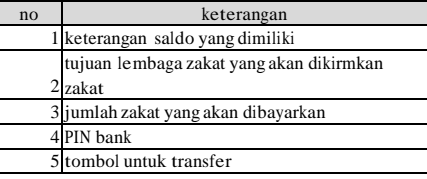

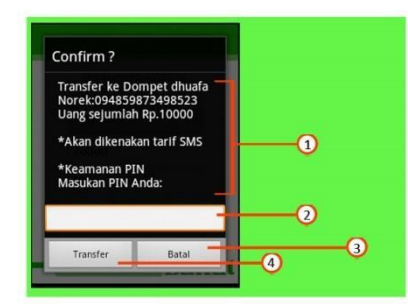

Gambar 4. 15 Tampilan Konfirmasi

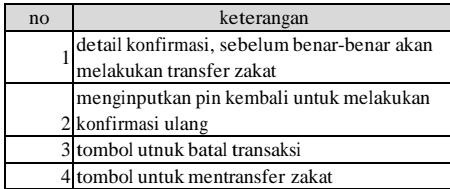

## **5 Penutup**

#### **5.1 Kesimpulan**

Kesimpulan dari proyek akhir ini adalah :

- 1. Aplikasi ini dapat membantu dan mempermudah orang dalam menghitung zakat.
- 2. Aplikasi ini dapat membantu orang dalam melakukan pembayaran zakat dengan mudah tanpa harus dating ke lembaga pengelola zakat.
- 3. Aplikasi ini dapat membantu orang dalam mengingatkan waktu berzakat

#### **5.2 Saran**

Beberapa saran yang perlu ditambahkan pada aplikasi ini untuk meningkatkan kinerjanya adalah sebagai berikut:

- 1. Pada menu pengingat, ketika berdering pada waktu yang di set oleh user, agar music yang bordering lebih panjang dan user dapat menghentikan secara manual pengingat yang sedang bordering.
- 2. Jika aplikasi ini akan diterapkan, membutuhkan integrasi data dengan perbankan dan penyedia layanan kurs emas.
- 3. Pada menu kalkulator ditambahkan lebih banyak lagi jenis zakat yang dapat dihitung.

## **Daftar Pustaka**

- [1] Al-Qaradhawi Y. (1996). Studi Komparatif Mengenai Status dan Filsafat Zakat Berdasarkan Qur'an dan Hadis.Jakarta Pusat.Mizan.
- [2] Al-Qaradhawi Y. (2005). Spektrum Zakat Dalam membangun Ekonomi Masyarakat. Jakarta Timur: Daar El-Syoruk.
- [3] Ambler,S.W.(2010,Sept 11). UML 2 Class Diagrams.Retriefed Aug 12,2012, from Agli Modeling:http://agilemodeling.com/artifacts/classDiagra m.html
- [4] Binanto, I. (2010). Multimedia Digital Dasar Teori + Pengembanganya. Yogyakarta: Andi.
- [5] Djon Irwanto, S. M. (2006). Perancangan Object Oriented Software dengan UML. Yogyakarta: Penerbit ANDI.
- [6] Fowler, M. (2004). UML Distilled. Yogyakarta: Penerbit ANDI.
- [7] Hermawan, S. (2011). Mudah Membuat Aplikasi Android. Yogyakarta: Penerbit Andi.
- [8] Kurnia H. dan Hidayat A. (2008). Panduan Pintar Zakat Harta Berkah, Pahala Bertambah.Tanggerang. QultumMedia.
- [9] Masjito. (2009). Cara penggambaran Diagram Usecase.Retrieved Januari 20, 2014, from MASJITODOTCOM Sampaikanlah Ilmu Walau Sata Ayat : http://www.masjito.com/index.php?pilih=news&mod=ye s&aksi=lihat&id-40.
- [10] Pressman, R. S. (2010). Software Engineering : <sup>A</sup> Practitioner's Approach, Seventh Edition. New York: Mc Graw-Hill.
- [11] Safaat, N. (2011). Dasar Android. Bandung: Informatika.
- [12] Saputro, T. (2011). Aplikasi dan Arsitektur Android. Surabaya: Putra Jatim.
- [13] Sunyoto, A. (2008). Adobe Flash = Rich Multimedia Application. Yogyakarta: Andi.
- [14] Tandean, M. (2011). Aplikasi Monitoring Web Server Dan Remote Server Berbasis Android. Bandung: Politeknik Telkom.